# **Module 3**

# **Basic FOCUS Commands**

In this module you will learn how to:

- Begin and end requests
- **Display data**
- Sort report columns
- $\blacksquare$  Select records

Supporting Files/Documents:

- **FOCUS** Documentation
- **CIRS Data Element Dictionary**
- Active Current Status Master File Description

# *FOCUS Report Requests*

FOCUS is a non-procedural reporting language. It uses simple Englishlike phrases to generate ad hoc reports. The basic type of FOCUS report is a tabular report format where the data is arranged in columns.

This workbook will provide only the most basic commands to generate this type of report. Refer to your FOCUS docuementation for a complete list of commands and reporting options.

The basic components of a tabular report request, in recommended order, are:

- **Execution of standard defines**
- Beginning the report request
- **Specifying display fields**
- Sorting report data
- Selecting records
- Ending the report request

# *Beginning and Ending Report Requests*

The FOCUS reporting language is very flexible and only requires a command to identify the data source and a command to mark the end of the request. All other parts of the request are optional. Although not required, we recommend including comments in your request and executing the standard defines for the file you are using. The syntax is:

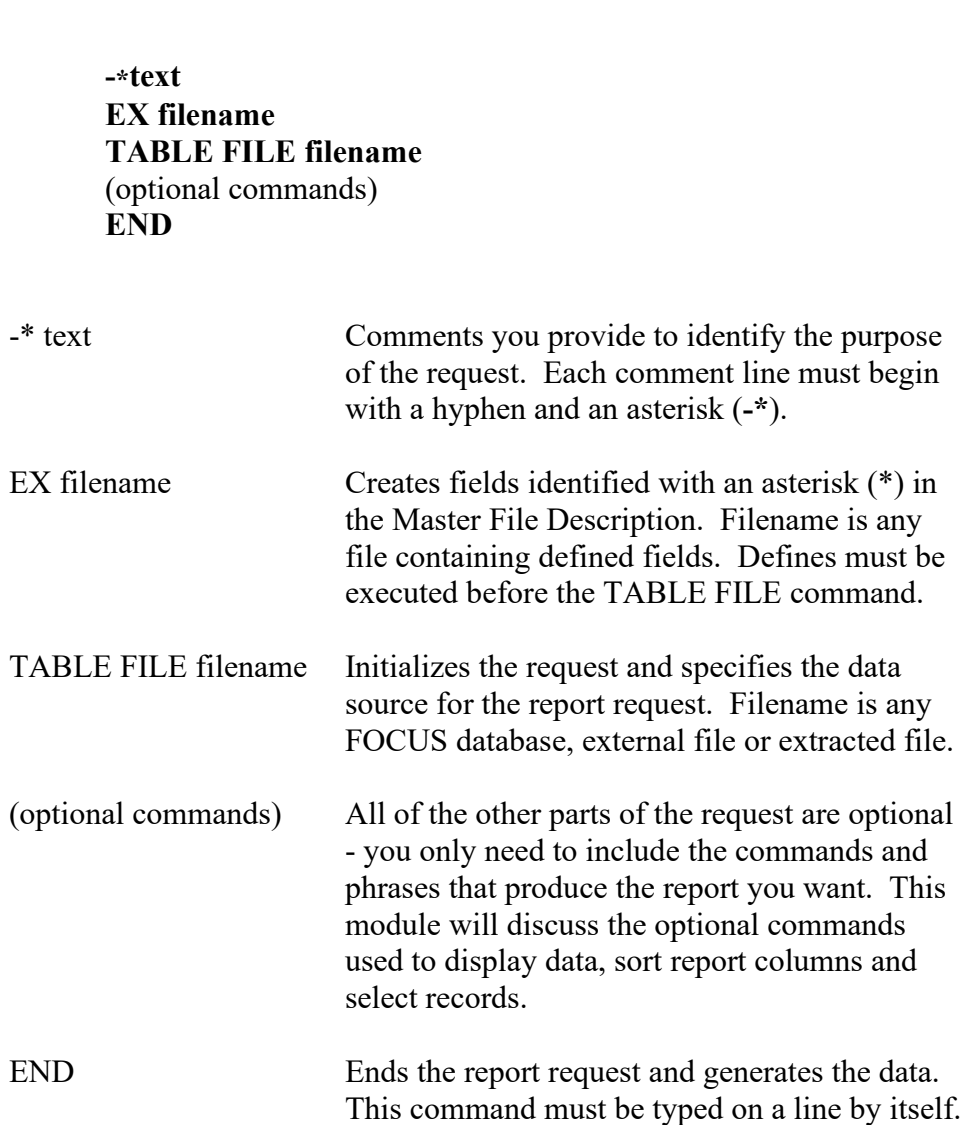

# *Displaying Data*

Basic reports retrieve field values from a database and displays those values. The four display commands - also known as verbs - are PRINT, LIST, SUM and COUNT. The syntax of a display command is:

#### **verb fieldname [AND] fieldname**

- verb Is the PRINT, LIST, SUM or COUNT command.
- fieldname Is the name of the field to be displayed. It is also known as the display field. A maximum of 256 display fields can be requested in a report. The fields will appear on the report in the same order in which they are specified. For defined fields, the column title on the report will be the fieldname; otherwise the column title will be a 'reader friendly' title.
- AND Is an optional keyword used to improve the readability of the report request. It can be used between any fieldnames and does not affect the report.

# **Display Command: PRINT**

The display command PRINT will display the values of the field(s) specified in your report request.

### **Report Request**

-\* LIST OF EMPLOYEES EX AC TABLE FILE AC **PRINT AC:SSA AC:WNAME** END

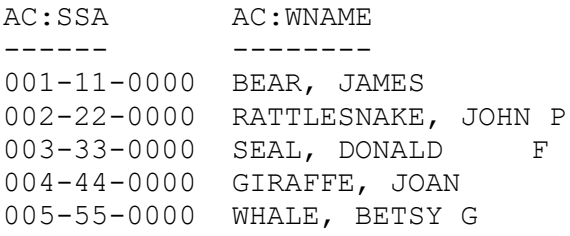

# **Display Command: LIST**

LIST works the same as PRINT, except it also numbers the values in the report. If LIST is used in a report request that includes a sort phrase, the list counter will reset to 1 each time the value in the first sort field changes.

### **Report Request**

```
-* LIST OF EMPLOYEES
EX AC
TABLE FILE AC
LIST AC:SSA AC:WNAME
END
```
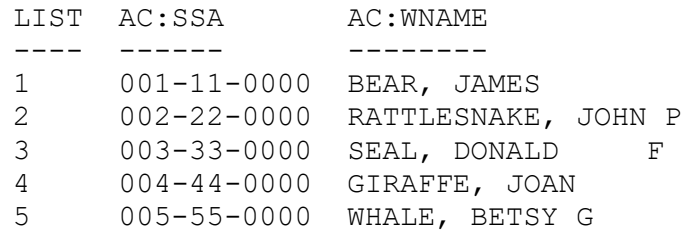

## **Display Command: SUM**

The display command SUM will add all values of the field you specify for the records in the database and display one summary line. SUM, WRITE and ADD are synonyms and can be used interchangeably. If SUM is used with alphanumeric or date fields, SUM will not add the values; instead, it will display the last value retrieved from the database.

#### **Report Request**

-\* TOTAL OF EMPLOYEE SALARIES EX AC TABLE FILE AC **SUM AC:SALARY** END

#### **Report Generated**

 AC:SALARY --------- \$37,698.93

# **Display Command: COUNT**

The display command COUNT will count the number of occurrences of the field in the database. By default, a COUNT field has an I5 usage format.

#### **Report Request**

-\* NUMBER OF SALARY FIELDS EX AC TABLE FILE AC **COUNT AC:SALARY** END

### **Report Generated**

AC:SALARY COUNT --------- 6

# *Sorting Report Columns*

Sorting enables you to group report data in a particular order. Data can be sorted in a column or across a row. The syntax of a sort command is:

#### **sort fieldname**

sort Is the BY or ACROSS command.

- fieldname Is the name of the sort field. Any field in the database can be a sort field.
- Only 1 fieldname can follow a sort command, but multiple sort phrases can be used in a report request.
- Values for the sort field are displayed only once in the report.
- By default, the sorting sequence is from low to high. The sorting sequence can be reversed by using HIGHEST. For example:

### BY HIGHEST AC:SALARY

- The sequence of sort phrases determines the sorting order. Each successive sort is nested within the previous sort.
- You can create a matrix by including both rows and columns in the same report.

### **Sort Command: BY**

The sort command BY is used to sort data into rows.

- Up to 32 BY sort phrases can be used in a report.
- When used with the display command LIST, the counter is reset to 1 each time the major (first) sort value changes.

### **Report Request**

```
-* EMPLOYEE LIST
-* BY SEX
EX AC
TABLE FILE AC
PRINT AC:FRSTNAME
BY AC:SEX 
BY AC:LASTNAME
END
```
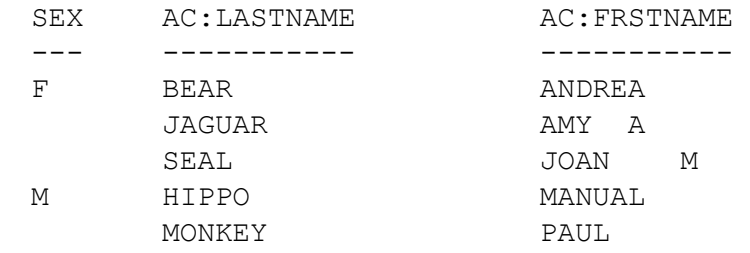

### **Sort Command: ACROSS**

The sort command ACROSS is used to sort data into columns.

- Up to 5 ACROSS sort phrases can be used in a report.
- Each ACROSS phrase can retrieve up to 95 sort field values.
- The total number of ACROSS report columns is equal to the total number of ACROSS sort field values multiplied by the total number of display fields. The maximum number of columns is 256.

#### **Report Request**

-\* EMPLOYEE COUNTS -\* ACROSS SEX EX AC TABLE FILE AC COUNT AC:SSA **ACROSS AC:SEX** END

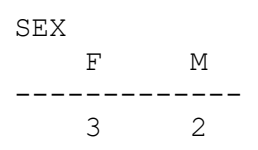

# *Selecting Records*

You can include selection (screening) criteria in your report requests using the WHERE command. The syntax is:

#### **IF / WHERE fieldname operator literal**

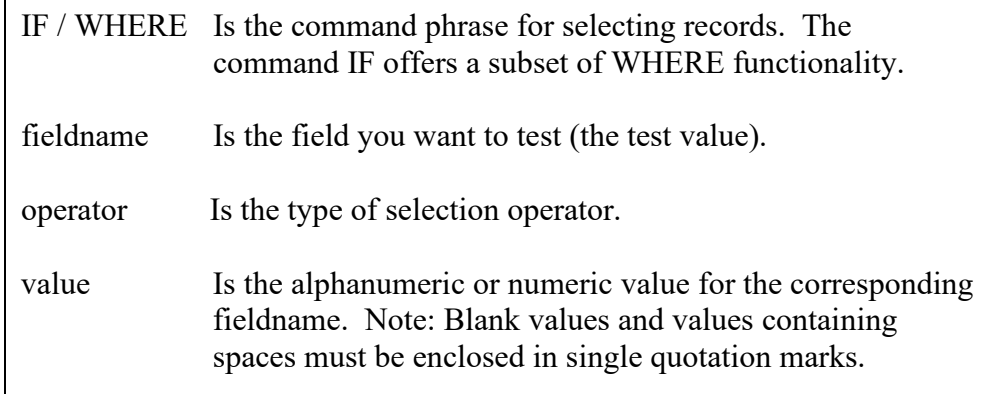

- You can use as many IF / WHERE expressions as necessary to define your selection criteria. All criteria must be satisfied in order for a record to be included in a report.
- Simple expressions can be joined with AND and OR logical operators to specify complex selection criteria.

# *Record Limits*

You can limit the number of records FOCUS retrieves that meet your selection criteria. The syntax is:

### **IF / WHERE RECORDLIMIT EQ number**

- Number is any number greater than 0, and indicates the number of records to be retrieved.
- **EXECUTE:** Limit records when you are developing a new report and only need a few records to verify the results and/or design.
- Include a record limit to reduce costs if you know the number of records that meet the test criteria, so that the search does not continue beyond the last record retrieved.

# *Types Of Selection Tests*

Below are examples of operators used in IF / WHERE expressions. Additional operators can be found in your FOCUS User Manual.

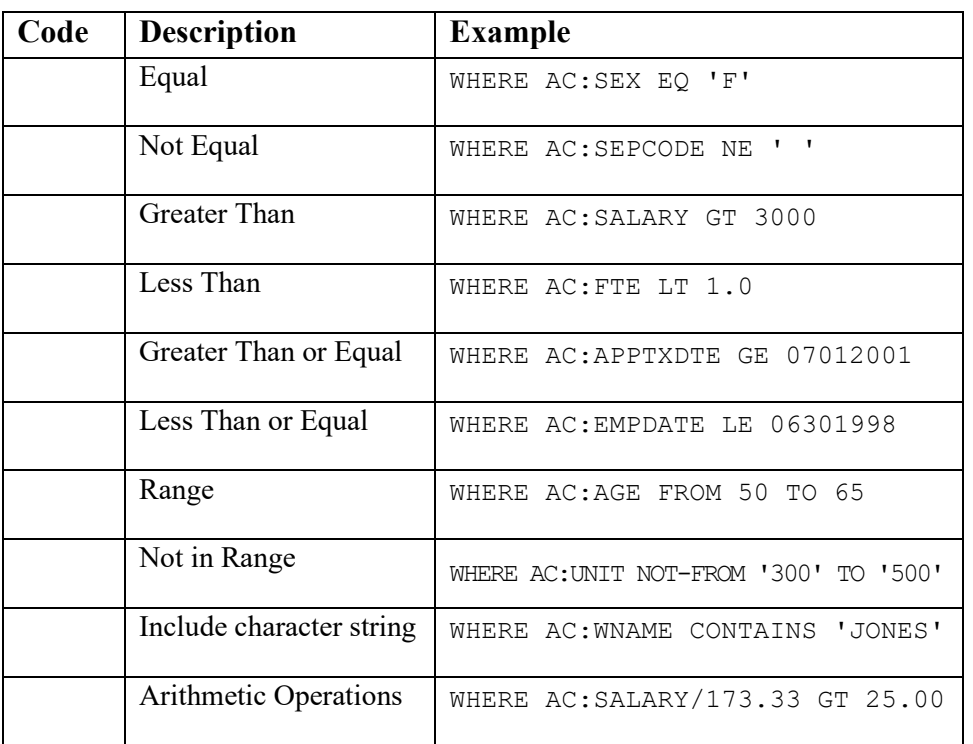

#### Example of a screening statement using IF:

IF AC:EMPCBID EQ R02 OR R05 OR R07 OR R09

#### Example of a screening statement using WHERE:

WHERE AC:EMPCBID EQ 'R02' OR 'R05' OR 'R07' OR 'R09'

Example of a compound screening statement – only used with WHERE:

WHERE (AC:EMPCBID EQ 'R03') OR (AC:CLASS EQ '2353' OR '2354' OR '2363')

# *Summary Of Basic Commands*

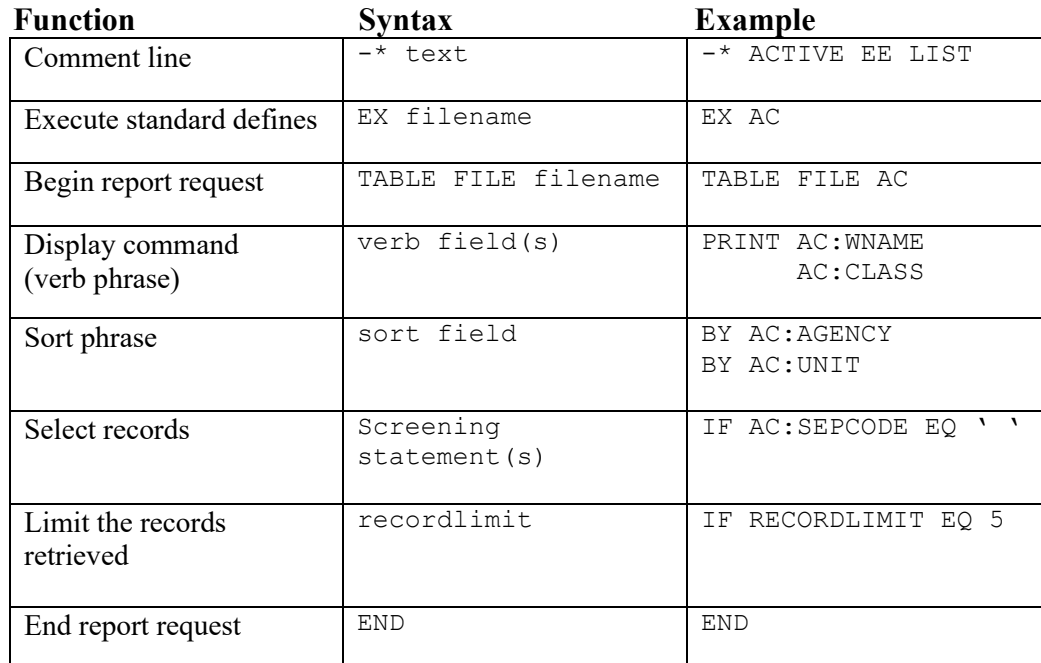

# *Practice*

1. Write a report that displays the class code, time base and salary of your active and on-leave employees. Sort the report by employee name.

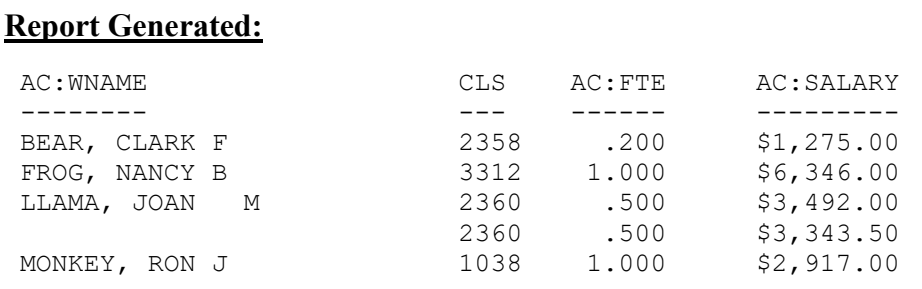

2. Write a report to generate the total number of active and on-leave positions at your campus. Sort by CBID.

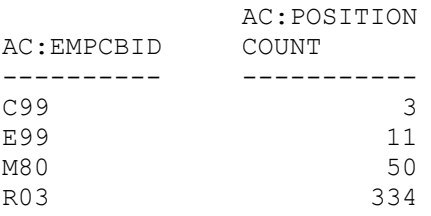

3. Identify the names and job codes of your active and on-leave Management Personnel Plan employees. Sort the report by employment date.

#### **Report Generated:**

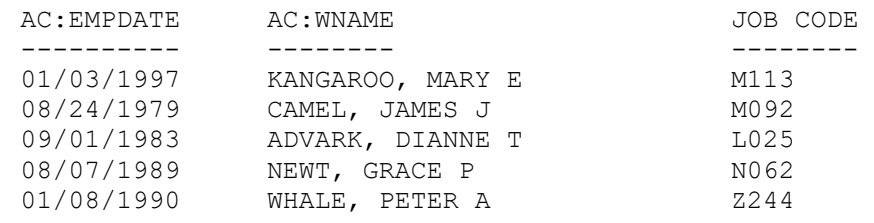

4. Identify the total salary for your monthly paid active and on-leave employees. Sort the report data by reporting unit and by class code.

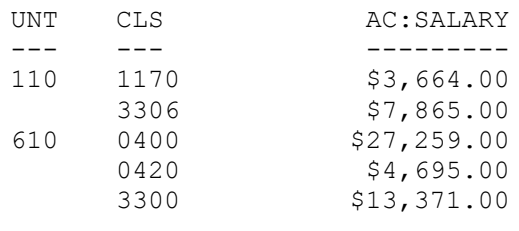

5. Write a report to count your active and on-leave Faculty positions. Sort the report by ethnic group and across sex.

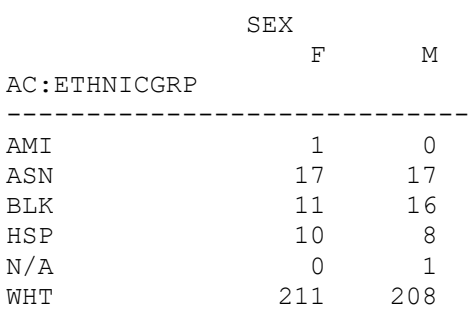

# *What You Have Learned*

In this module you have learned to:

- Begin and end requests
- **Display data using verb phrases**
- Sort the data in your reports
- Select records